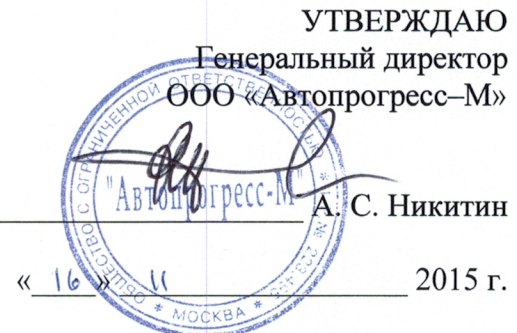

Аппаратура геодезическая спутниковая GS 08 RUS, GS 10 RUS, GS 10 Unlimited RUS, GS 14 RUS, GS 14 Unlimited RUS, Zenith 25 RUS. Методика поверки

**ΜΠ ΑΠΜ 69-15** 

г. Москва, 2015 г.

### 1. Методика поверки

Настоящая методика поверки распространяется на аппаратуру геодезическую спутнико-ByIO GS 08 RUS, GS 10 RUS, GS 10 Unlimited RUS, GS 14 RUS, GS 14 Unlimited RUS, Zenith 25 RUS (далее – аппаратура) и устанавливает методику её первичной и периодической поверки.

Интервал между периодическими поверками 1 год.

## 2. Операции поверки

При проведении поверки должны выполняться операции, указанные в таблице 1.

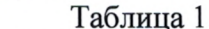

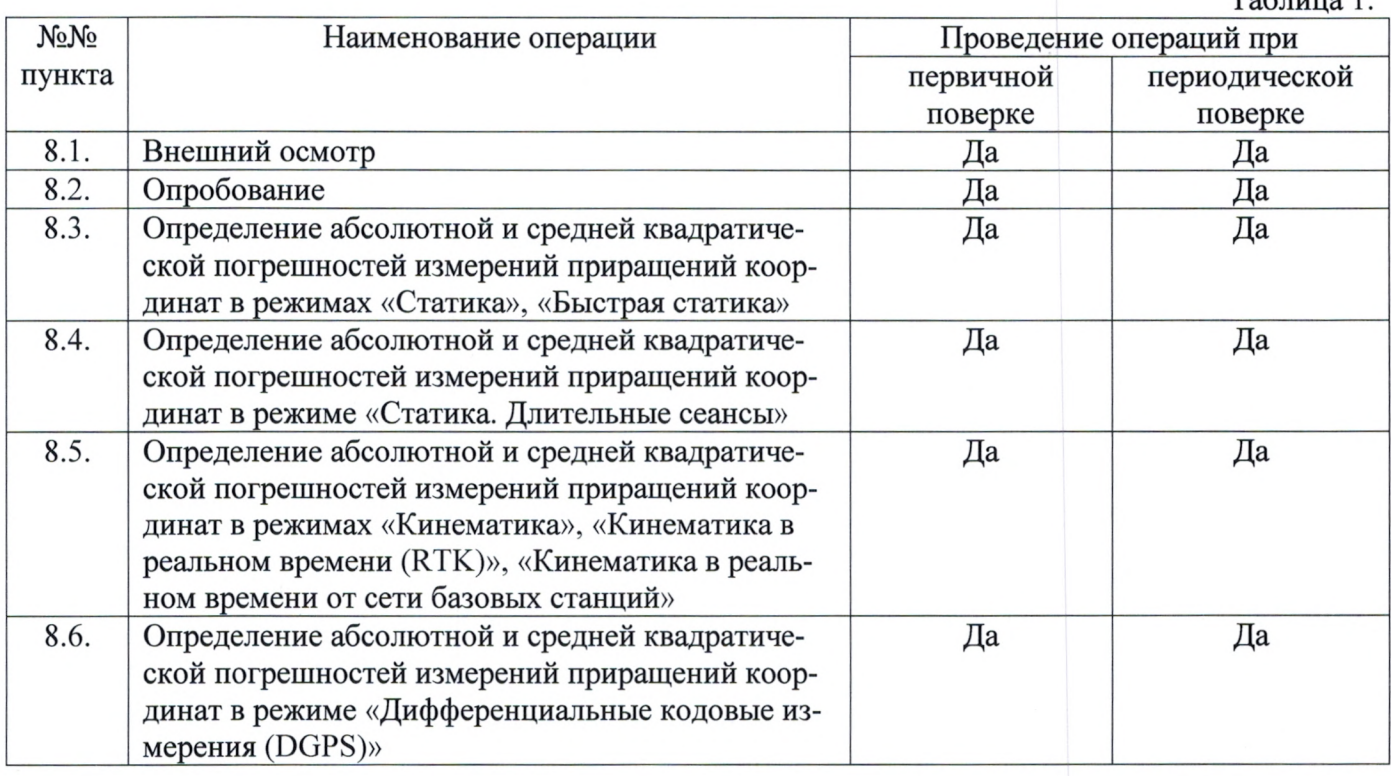

### 3. Средства поверки

При проведении поверки должны применяться эталоны, приведённые в таблице 2.

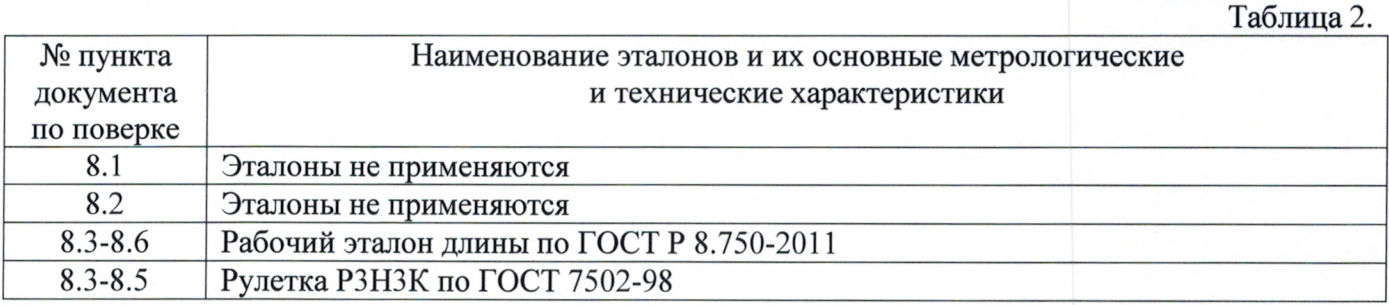

Допускается применять другие средства поверки, обеспечивающие определение метрологических характеристик с точностью, удовлетворяющей требованиям настоящей методики поверки.

## 4. Требования к квалификации поверителей

К проведению поверки допускаются лица, изучившие эксплуатационные документы на аппаратуру, имеющие достаточные знания и опыт работы с ней.

## 5. Требования безопасности

При проведении поверки, меры безопасности должны соответствовать требованиям по технике безопасности согласно эксплуатационной документации на аппаратуру, поверочное оборудование, правилам по технике безопасности, которые действуют на месте проведения поверки и правилам по технике безопасности при производстве топографо-геодезических работ ПТБ-88 (Утверждены коллегией ГУГК при СМ СССР 09.02.1989 г., № 2/21).

### 6. Условия проведения поверки

При проведении поверки должны соблюдаться следующие нормальные условия измерений :

- температура окружающей среды,°С ...................................................... (20~ 10)

- относительная влажность воздуха,°/о .................................................... не более 80

- атмосферное давление, кПа (мм рт. ст.) ..............................................84,0..106,7 (630..800)

- изменение температуры окружающей среды во время измерений, °С/ч ....не более 2

Полевые измерения (измерения на открытом воздухе) должны проводиться при отсутствии осадков и порывов ветра.

### 7. Подготовка к поверке

Перед проведением поверки должны быть вьшолнены следующие подготовительные работы:

- проверить наличие действующих свидетельств о поверке на средства поверки;

- аппаратуру и средства поверки привести в рабочее состояние в соответствии с их эксплуатационной документацией ;

#### 8. Проведение поверки

#### 8.1. Внешний осмотр

При внешнем осмотре должно быть установлено соответствие аппаратуры следующим требованиям :

- отсутствие коррозии, механических повреждений и других дефектов, влияющих на эксплуатационные и метрологические характеристики аппаратуры;

- наличие маркировки и комплектности согласно требованиям эксплуатационной документации на аппаратуру .

#### 8.2. Опробование

При опробовании должно быть установлено соответствие аппаратуры следующим требованиям :

- отсутствие качки и смещений неподвижно соединенных деталей и элементов аппаратуры;

- правильность взаимодействия с комплектом принадлежностей ;

- работоспособность всех функциональных режимов;

- идентификационные данные программного обеспечения (далее - ПО) должны соответствовать данным, приведённым в таблице 3.

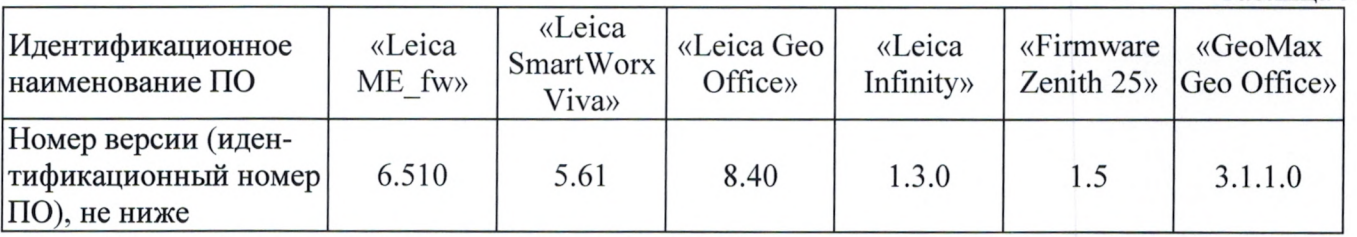

Идентификация встроенного ПО «Leica МВ fw» осуществляется через интерфейс пользователя *«Leica SmartWorx Viva»* путём выбора пунктов меню *«*Пользователы *-> «*О системе*» ->*  «ПО».

В открывшемся информационном окне отображается системная информация с наименованием и номером версии встроенного ПО

Идентификация встроенного ПО *«Fi*т*mware Zenith 25»* осуществляется через интерфейс пользователя «GeoMax Geo Office» путём открытия окна «Информация».

В открывшемся информационном окне отображается системная информация с наименованием и номером версии встроенного ПО.

Идентификация ПО «GeoMax Geo Office» производится через интерфейс пользователя путем выбора пунктов меню «Справка» -> «О программе».

В появившемся диалоговом окне программы отображается наименование и версия ПО. Идентификация ПО *«Leica SmartWorx Viva»* производится через интерфейс пользователя

Таблица 3.

путем выбора на главном экране пункта «Пользователь» -> «О системе Viva», вкладка «ПО» В появившемся диалоговом окне программы отображается наименование и версия ПО.

Идентификация ПО «Leica Geo Office» производится через интерфейс пользователя путем выбора «Справка» -> «О программе».

В появившемся диалоговом окне программы отображается наименование и версия ПО.

Идентификация ПО *«Leica Infinity»* производится через интерфейс пользователя путем выбора *«*Не*l*р *& Support» -> «About Leica Infiniry».* 

В появившемся диалоговом окне программы отображается наименование и версия ПО.

## 8.3. Определение абсолютной и средней квадратической погрешностей измерений приращений координат в режимах «Статика», «Быстрая статика»

Абсолютная и средняя квадратическая погрешности измерений приращений координат в режимах «Статика», «Быстрая статика» определяется измерением не менее двух линий линейного базиса, действительные длины которых расположены в диапазоне  $(0,1-3,0)$  км.

Установить образцы аппаратуры над центрами пунктов эталонного базиса. Измерить высоту установки аппаратуры над центрами пунктов с помощью рулетки.

Включить аппаратуру и настроить её на сбор данных (измерений) в соответствующем режиме измерений, согласно требованиям руководства по эксплуатации .

Убедиться в нормальном ее функционировании и отсутствии помех приему. При наличии помех устранить их.

Провести измерения на образцах аппаратуры одновременно и при условиях, указанных в таблице 4 Выключить аппаратуру, согласно требованиям руководства по эксплуатации

Выполнить обработку наблюдений с использованием штатного ПО к аппаратуре.

Абсолютная и средняя квадратическая погрешности измерений приращений координат в режимах «Статика», «Быстрая статика» вычисляется по формуле :

$$
\Delta_{1j}=S_j-S_{0j},\text{rge}
$$

 $\Delta_{li}$  - значение абсолютной погрешности измерений приращений координат, мм;

 $S_{\scriptscriptstyle 0\,\textsc{i}}$ - эталонное (действительное) значение j-й линии, мм;

 $S_i$  - измеренное значение j-й линии, мм;

Полученное значение  $\Delta_{li}$  не должно превышать значений абсолютной погрешности и удвоенных значений средней квадратической погрешности, указанных в описании типа.

## 8.4. Определение абсолютной и средней квадратической погрешностей измерений приращений координат в режиме «Статика. Длительные сеансы»

Абсолютная и средняя квадратическая погрешности измерений приращений координат в режиме «Статика. Длительные сеансы» определяется измерением не менее двух линий линейного базиса, действительные длины которых расположены в диапазоне  $(0,1-3,0)$  км.

Установить образцы аппаратуры над центрами пунктов эталонного базиса. Измерить высоту установки аппаратуры над центрами пунктов с помощью рулетки.

Включить аппаратуру и настроить её на сбор данных (измерений) в режиме «Статика. Длительные сеансы», согласно требованиям руководства по эксплуатации.

Убедиться в нормальном ее функционировании и отсутствии помех приему. При наличии помех устранить их.

Провести измерения на образцах аппаратуры одновременно и при условиях, указанных в таблице 4

Выключить аппаратуру, согласно требованиям руководства по эксплуатации

Выполнить обработку наблюдений по штатному ПО к аппаратуре.

Абсолютная и средняя квадратическая погрешности измерений приращений координат в режиме «Статика. Длительные сеансы» вычисляется по формуле:

$$
\Delta_{2j} = S_j - S_{0j}, \text{rge}
$$

 $\Delta_{2i}$  - значение абсолютной погрешности измерений приращений координат, мм;

 $S_0$ . - эталонное (действительное) значение j-й линии, мм;

 $S_i$ - измеренное значение j-й линии, мм;

Полученное значение  $\Delta_{2i}$  не должно превышать значений абсолютной погрешности и удвоенных значений средней квадратической погрешности, указанных в описании типа.

## 8.5. Определение абсолютной и средней квадратической погрешностей измерений приращений координат в режимах «Кинематика», «Кинематика в реальном времени (RTK)», «Кинематика в реальном времени от сети базовых станций»

Абсолютная погрешность измерений приращений координат в режимах «Кинематика», «Кинематика в реальном времени (RTK)», «Кинематика в реальном времени от сети базовых станций» определяется не менее чем 10-и кратным измерением линии линейного базиса, действительная длина которой расположена в диапазоне  $(0,1-3,0)$  км.

Установить образцы аппаратуры над центрами пунктов эталонного базиса. Измерить высоту установки аппаратуры над центрами пунктов с помощью рулетки.

Включить аппаратуру и настроить её на сбор данных (измерений) в соответствующем режиме измерений, согласно требованиям руководства по эксплуатации .

Убедиться в нормальном ее функционировании и отсутствии помех приему. При наличии помех устранить их.

Провести измерения на образцах аппаратуры одновременно и при условиях, указанных в таблице 4 Выключить аппаратуру, согласно требованиям руководства по эксплуатации

Выполнить обработку наблюдений с использованием штатного ПО к аппаратуре .

Абсолютная погрешность измерений приращений координат в режимах «Кинематика», «Кинематика в реальном времени (КТК)», «Кинематика в реальном времени от сети базовых станций» вычисляется по формуле:

$$
\Delta_{3j} = S_j - S_{0j}, \text{rge}
$$

 $\Delta_{3j}$  - значение абсолютной погрешности измерений приращений координат, мм;

 $S_{0}$ , - эталонное (действительное) значение j-й линии, мм;

 $S_i$ - измеренное значение ј-й линии, мм;

За окончательный результат принять наибольшее полученное значение  $\varDelta_{3i}$ 

Средняя квадратическая погрешность измерений приращений координат в режимах «Кинематика», «Кинематика в реальном времени (RTK)», «Кинематика в реальном времени от сети базовых станций» определяется по формуле :

г <sup>т</sup>- <sup>3</sup> - *-~~~)* где п

 $m_{3j}$  - значение средней квадратической погрешности измерений приращений координат, мм;

- $S_{0}$  эталонное (действительное) значение j-й линии, мм;
- $S_{i}$ - измеренное значение *ј*-й линии, мм;
- $n$  количество измерений *j*-й линии.

Полученное значение  $\Delta_{3i}$  не должно превышать значений абсолютной погрешности, указанных в описании типа.

Полученное значение  $m_{3i}$  не должно превышать удвоенных значений средней квадратической погрешности, указанных в описании типа.

## 8.6. Определение абсолютной и средней квадратической погрешностей измерений приращений координат в режиме «Дифференциальные кодовые измерения (ВСР\$)»

Абсолютная и средняя квадратическая погрешности измерений приращений координат в режиме «Дифференциальные кодовые измерения (DGPS)» определяется не менее чем 10-и кратным измерением линии линейного базиса, действительная длина которой расположена в диапазоне  $(0,1 -$ 3,0) км.

Установить образцы аппаратуры над центрами пунктов эталонного базиса. Измерить высоту установки аппаратуры над центрами пунктов с помощью рулетки.

Включить аппаратуру и настроить её на сбор данных (измерений) в режиме «Дифференциальные кодовые измерения (ООР )», согласно требованиям руководства по эксплуатации.

Убедиться в нормальном ее функционировании и отсутствии помех приему. При наличии помех устранить их.

Провести измерения на образцах аппаратуры одновременно и при условиях, указанных в таблице 4

Выключить аппаратуру, согласно требованиям руководства по эксплуатации

Выполнить обработку наблюдений по штатному ПО к аппаратуре.

Абсолютная погрешность измерений приращений координат в режиме «Дифференциальные кодовые измерения (DGPS)» вычисляется по формуле:

$$
\Delta_{4j} = S_j - S_{0j}, \text{rge}
$$

 $\Delta_{4i}$  - значение абсолютной погрешности измерений приращений координат, мм;

- эталонное (действительное) значение j-й линии, мм;

- измеренное значение ј-й линии, мм;  $S_{\perp}$ 

Полученное значение  $\Delta_{4i}$  не должно превышать значений абсолютной погрешности и удвоенных значений средней квадратической погрешности, указанных в описании типа.

Таблица 4

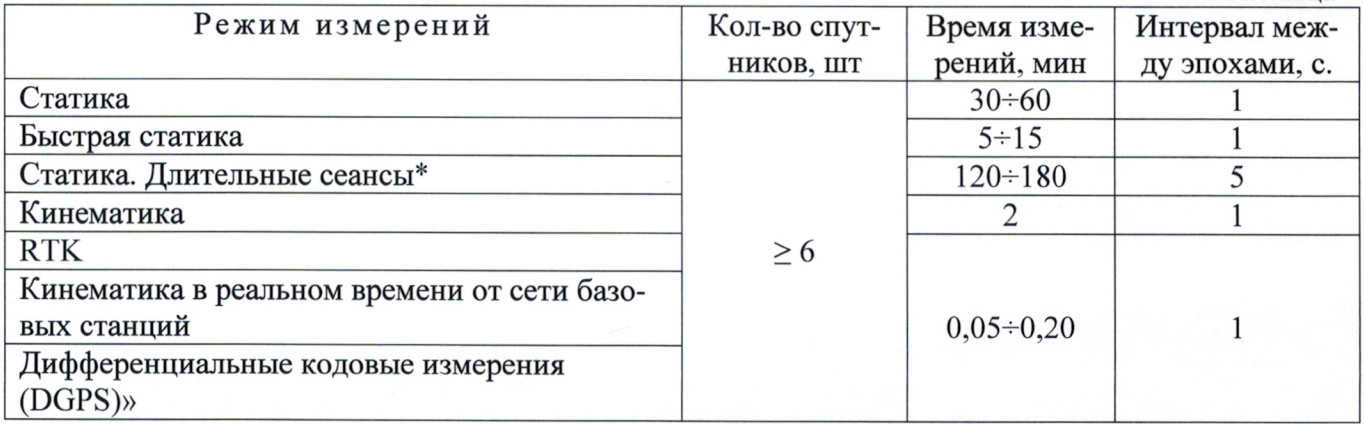

\* - Поверка проводится при устойчивом закреплении аппаратуры над пунктами, открытом небосводе, отсутствии электромагнитных помех и многолучевого распространения сигналов спутников, а также хорошей конфигурации спутниковых группировок

### 9. Оформление результатов поверки

9.1. Результаты поверки оформляются протоколом, составленным в виде сводной таблицы результатов поверки по каждому пункту раздела 8 настоящей методики поверки с указанием числовых значений результатов измерений и их оценки по сравнению с допускаемыми значениями . Рекомендуемый образец протокола поверки приведен в Приложении.

9.2. При положительных результатах поверки, аппаратура признается годной к применению и на неё выдается свидетельство о поверке установленной формы с указанием фактических результатов определения метрологических характеристик. Знак поверки наносится на свидетельство о поверке в виде наклейки, и (или) описка поверительного клейма.

9.3. При отрицательных результатах поверки, аппаратура признается непригодной к применению и на неё выдается извещение о непригодности установленной формы с указанием основных при-ЧИН.

Инженер ООО «Автопрогресс-М»  $\left(\begin{array}{c} \nearrow \\ \nearrow \nearrow \nearrow \end{array}\right)$  Скрипкина Т.А.

# ПРОТОКОЛ М

Дата и время проведения поверки: Условия проведения поверки:

Внешний осмотр:

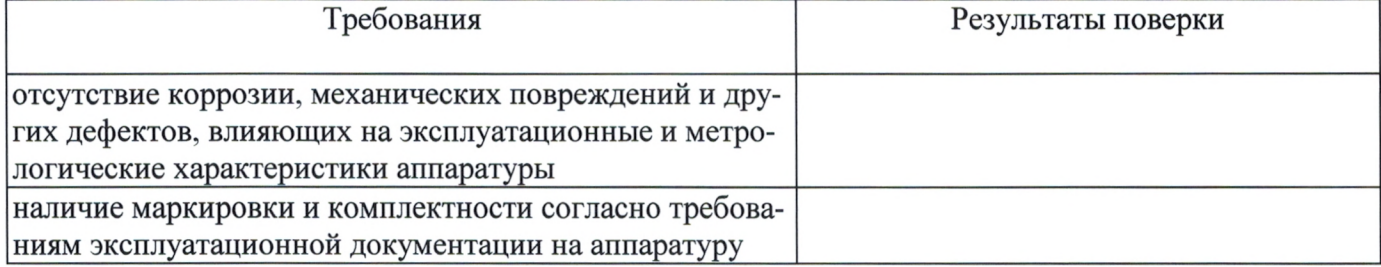

## Опробование:

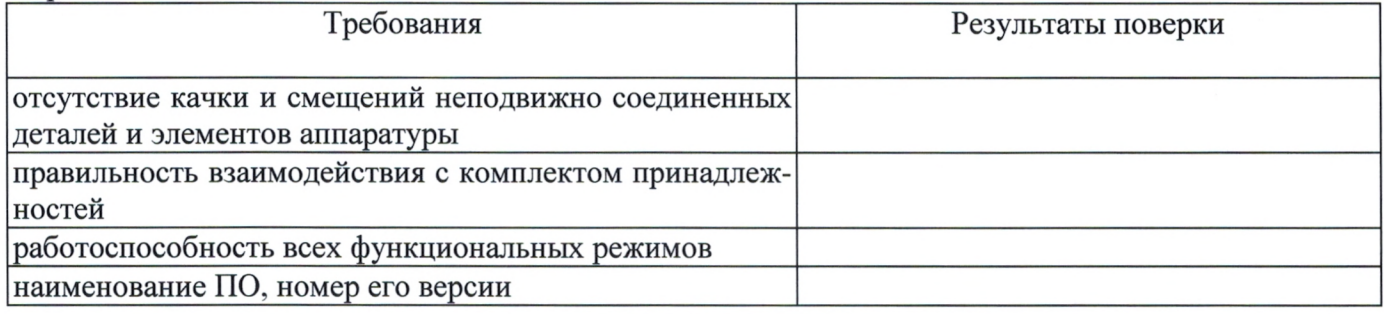

## Результаты поверки в режиме «Статика»:

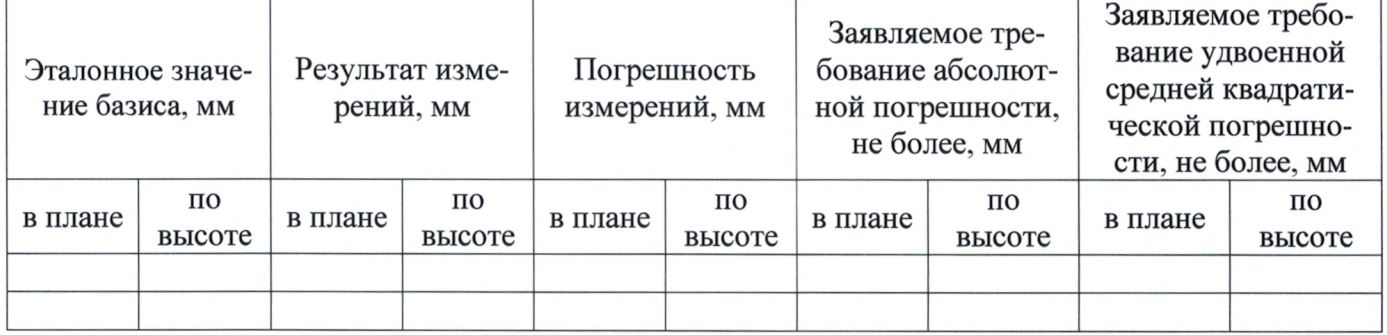

## Результаты поверки в режиме «Быстрая статика»:

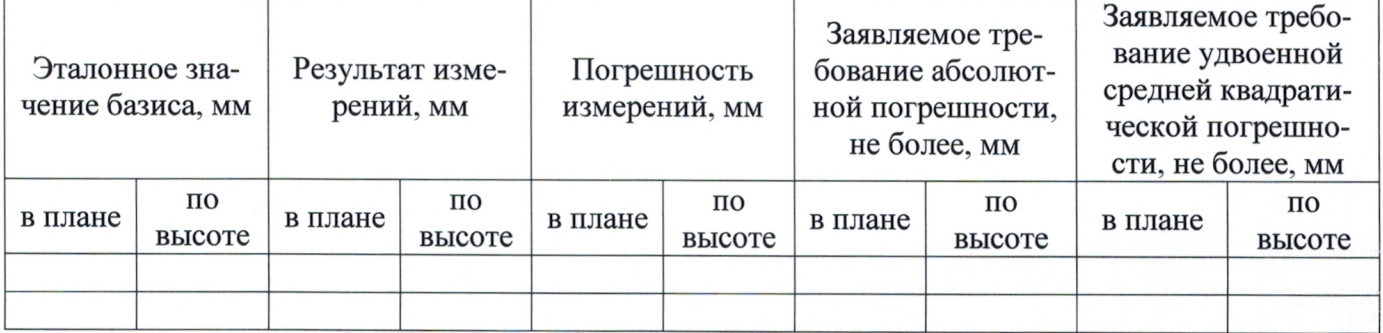

Результаты поверки в режиме «Статика. Длительные сеансы»:

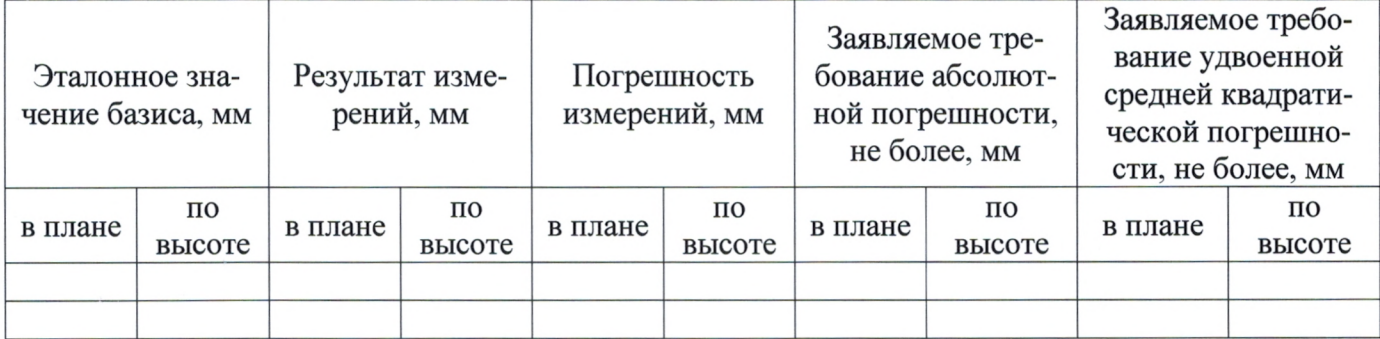

## Результаты поверки в режиме «Кинематика»:

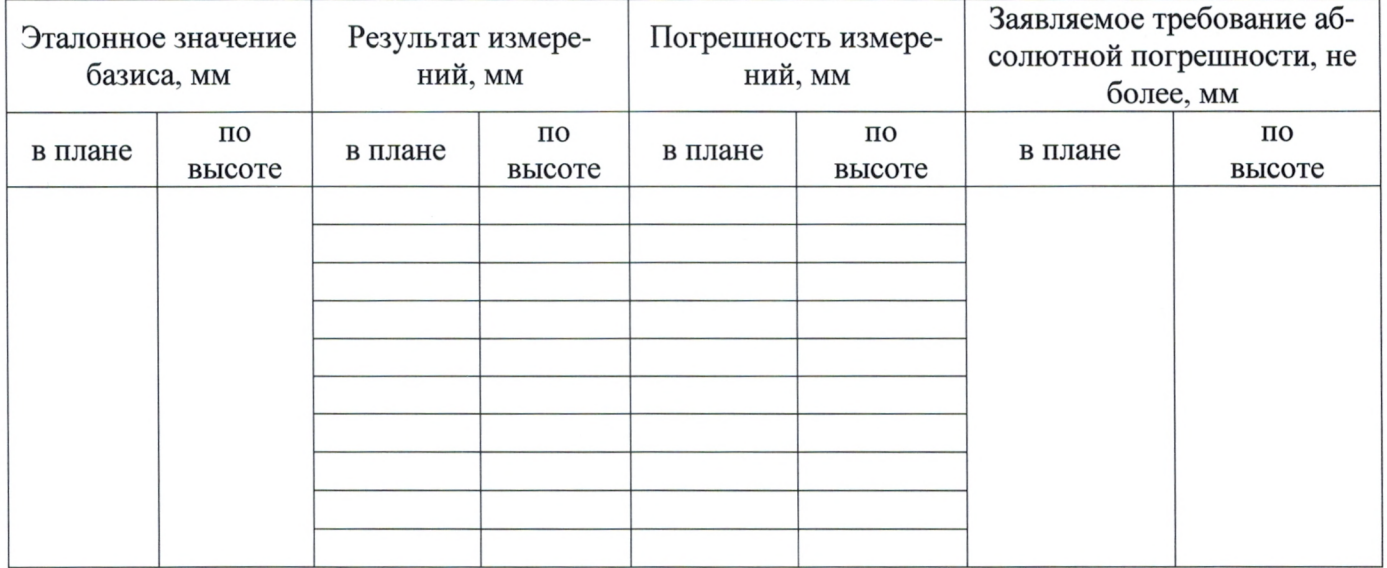

Средняя квадратическая погрешность измерений в плане, мм - ...

Заявляемое требование удвоенной средней квадратической погрешности в плане, мм - ...

Средняя квадратическая погрешность измерений по высоте, мм - ...

Заявляемое требование удвоенной средней квадратической погрешности по высоте, мм - ...

Результаты поверки в режиме «Кинематика в реальном времени»:

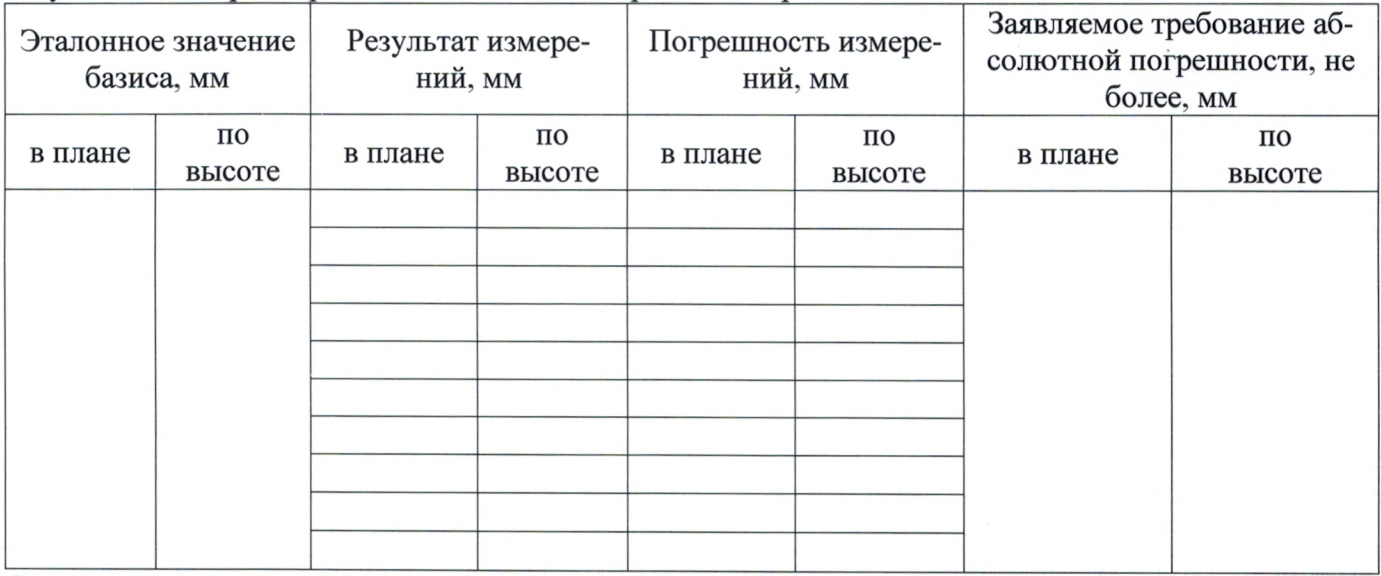

Средняя квадратическая погрешность измерений в плане, мм - ...

Заявляемое требование удвоенной средней квадратической погрешности в плане, мм - ...

Средняя квадратическая погрешность измерений по высоте, мм - ...

Заявляемое требование удвоенной средней квадратической погрешности по высоте, мм - ...

Результаты испытаний в режиме «Кинематика в реальном времени от сети базовых станций»:

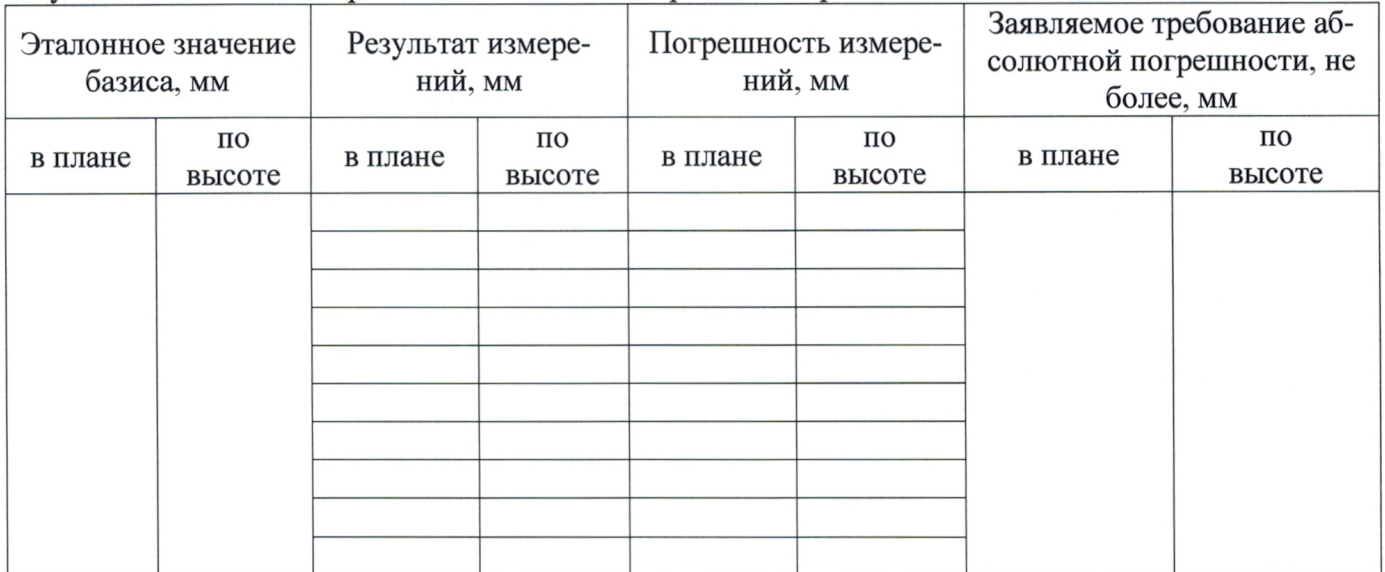

Средняя квадратическая погрешность измерений в плане, мм - ...

Заявляемое требование удвоенной средней квадратической погрешности в плане, мм - ...

Средняя квадратическая погрешность измерений по высоте, мм - ...

Заявляемое требование удвоенной средней квадратической погрешности по высоте, мм - ...

Результаты испытаний в режиме «Дифференциальные кодовые измерения (DGPS)»:

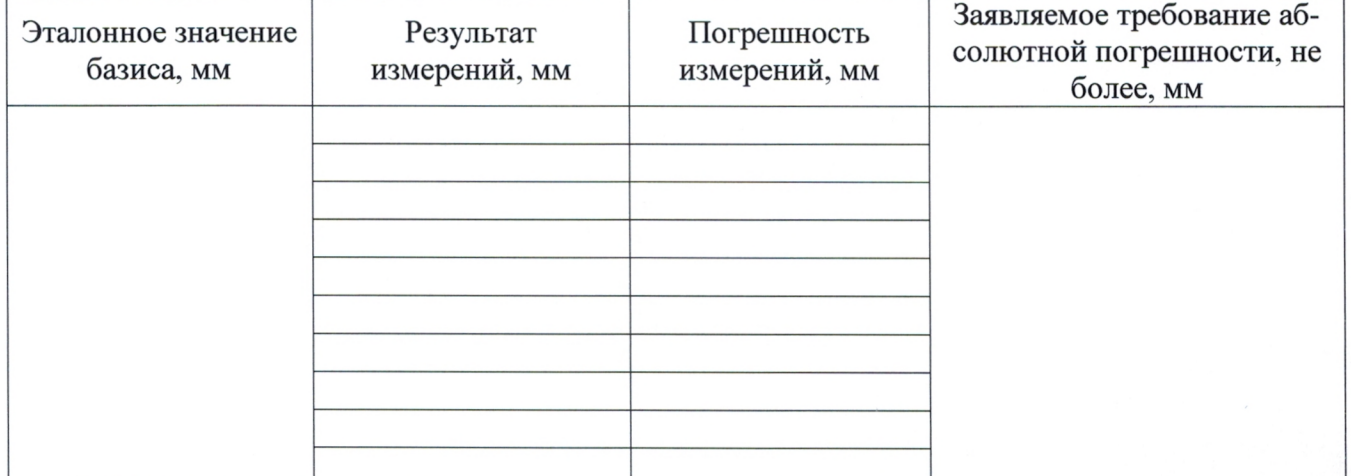

Средняя квадратическая погрешность измерений, мм - ...

Заявляемое требование удвоенной средней квадратической погрешности, мм - ...